## Pantalla de Entrada a la Aplicación ATILA

En la dirección web 'http://laboratorios.ugr.es/atila' se encuentra la pantalla de entrada de la aplicación del Sistema de Gestión de la Calidad para Laboratorios denominada ATILA.

El objetivo de esta pantalla de inicio o bienvenida de la aplicación ATILA es identificar a la persona que desea usar la misma, ya que pueden identificarse dos tipos de usuarios: personal técnico de laboratorio, o personal docente o investigador (PDI). Esta identificación solo será posible si previamente se han comunicado los datos del usuario a la mesa técnica de la Unidad Funcional de Laboratorios (cuyo responsable es Evaristo Molero Mesa).

Una vez que el usuario posee los datos de identificación que le permitirán entrar en la aplicación ATILA solo tendrá que indicarlos en los cuadros existentes en la pantalla de entrada, y a partir de ese momento podrá comenzar a trabajar.

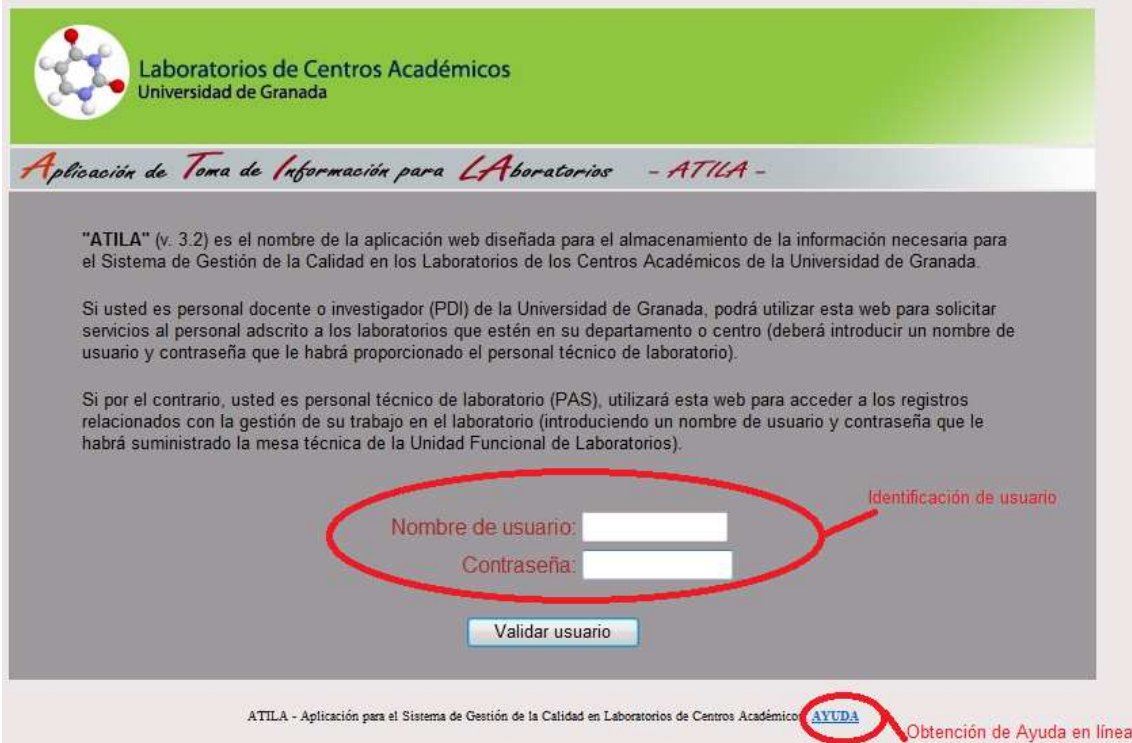

El resultado de la identificación en la pantalla de entrada de la aplicación será diferente según sea el perfil del usuario (personal técnico o profesor). Así, en el caso de ser personal técnico de laboratorio, se accederá a toda la información correspondiente al sistema de gestión de la calidad de laboratorios. Esto quiere decir que encontrará los formularios que le permitirán almacenar los registros relacionados con la gestión de equipos de laboratorio, compras, proveedores, control de existencias, formación, incidencias y control de documentos.

Si por el contrario, el usuario identificado es un profesor o personal investigador, entonces encontrará los formularios necesarios para realizar una petición de servicio o preparación de prácticas, así como la oportunidad de validar las prácticas o servicios finalizados por el personal técnico del laboratorio.

Solo obtendrá un aviso de error cuando los datos introducidos en las casillas de identificación (usuario o clave) sean erróneos (no exista ese usuario, o la clave suministrada no sea la correcta). En caso de algún aviso de error póngase en contacto con el administrador de la aplicación en el correo electrónico 'filleras@atc.ugr.es'.

Encontrará más información sobre el funcionamiento de la aplicación ATILA en cada una de las pantallas de trabajo de la misma, solo tiene que pulsar sobre el epígrafe AYUDA que podrá encontrar en la parte baja de la pantalla.